# **HarmonyOS基础知识**

## **1 HarmonyOS是什么**

HarmonyOS是华为公司自主研发的,基于微内核的全场景分布式操纵系统。

#### **1.1 微内核**

相比基于Linux(宏内核)的Android操作系统,基于微内的HarmonyOS,更安全,更稳定,可维护性更 好。

#### **1.2 全场景**

可应用于包含但不限于移动通信终端等在内的,各种各样的硬件设备上。

## **1.3 分布式**

借助软总线将多个设备组成超级虚拟终端,实现不同设备间的互联互通和信息共享。HarmonyOS堪称 物联网时代的操作系统。

## **2 HarmonyOS的架构**

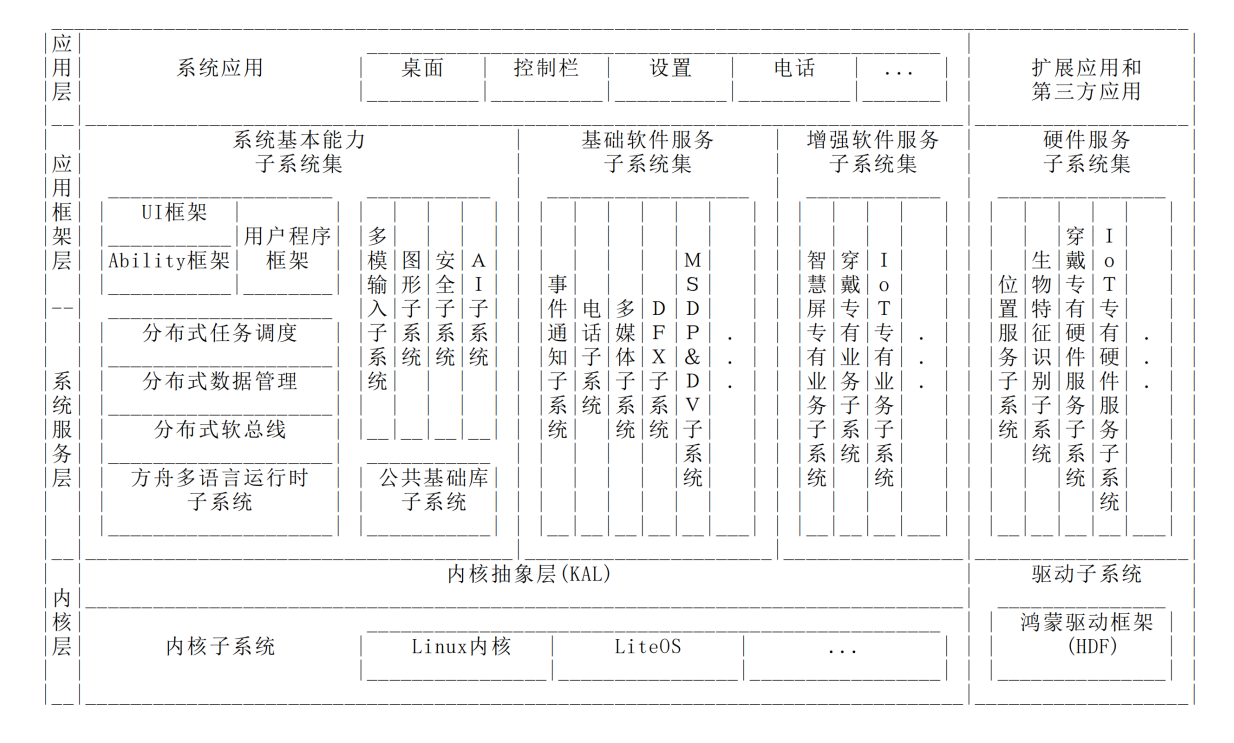

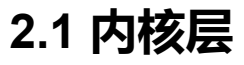

目前华为的大部分HarmonyOS设备依然基于Linux内核, LiteOS属于微内核, 但仅限于华为的物联网 产品。不同的系统内核借助内核抽象层(KAL)向上层提供统一的访问接口,以屏蔽系统内核间的差异 性。

### **2.2 系统服务层**

将一些非核心功能从系统内核中抽离出来,以体现微内核操作系统的设计原则。系统服务与(微)内核一 起实现操作系统内核的功能。

#### **2.2.1 方舟多语言运行时子系统**

HarmonyOS通过方舟多语言运行时子系统,在操作系统的内核级别处理编译器产出的二进制指令,其 性能高于依赖ART虚拟机执行代码的Android。

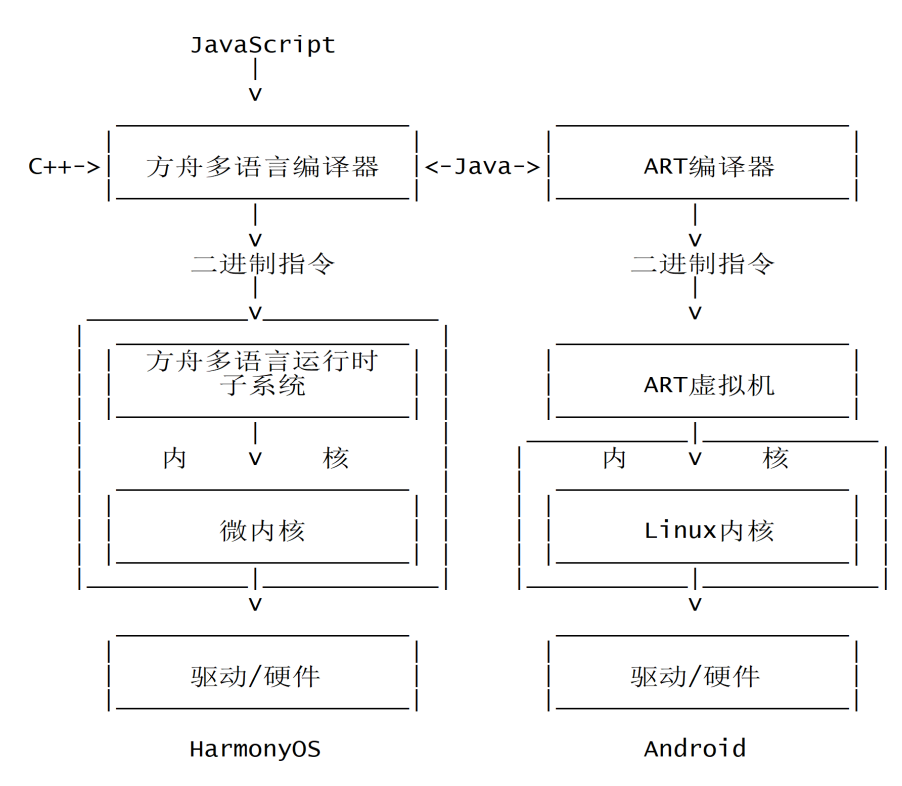

#### **2.3 应用框架层**

为应用程序提供访问系统服务的接口。

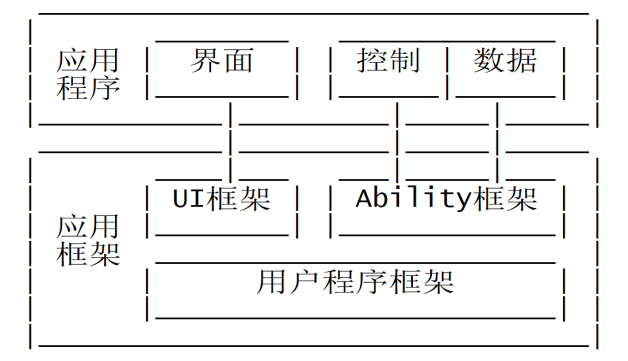

HarmonyOS的应用框架就相当于Windows SDK或Unix/Linux系统调用。

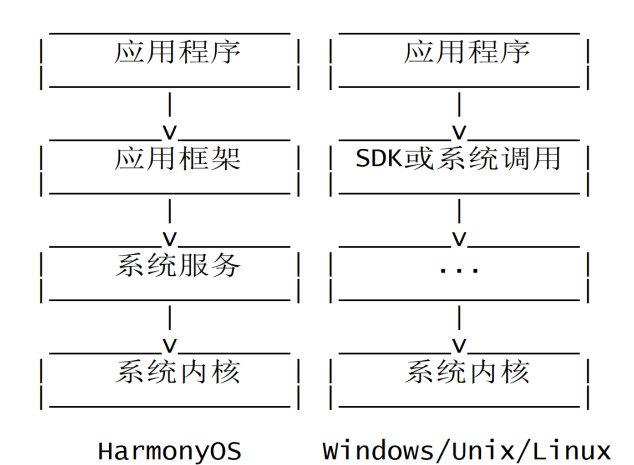

## **3 HarmonyOS应用的开发模式**

- 用Java创建界面,同时实现业务逻辑;
- 用XML描述界面,用Java实现业务逻辑;
- 以上两种模式,都可以在Java中通过JNI调用C或C++编写的库;
- 用HML描述界面的结构,用CSS描述界面的外观,用JavaScript实现业务逻辑。

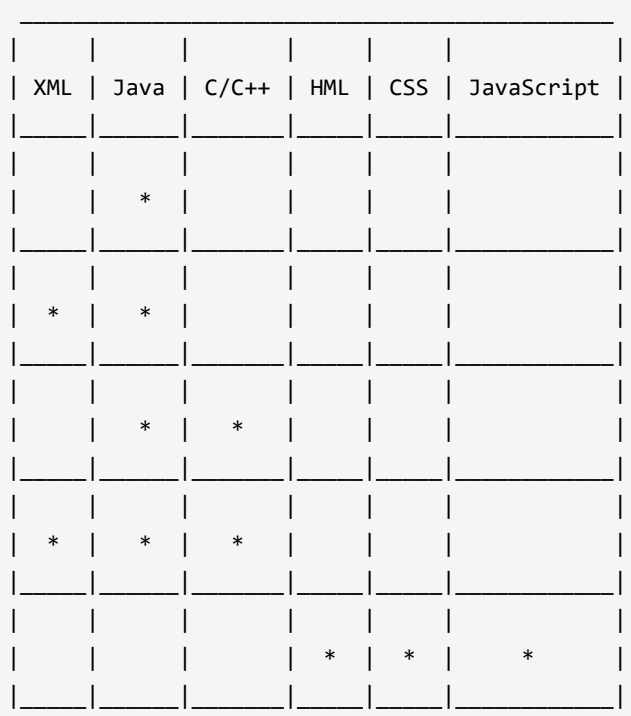

## **4 HarmonyOS应用的组织结构**

HarmonyOS上的应用由一到多个HAP (HarmonyOS Ability Package)组成。

HAP分为两种类型:

• entry 入口包,相当于Windows上的exe文件 • feature

特征包,相当于Windows上的dll文件

应用需要为其适配的每种设备提供一个相应的入口包。只适配一种设备的应用只有一个入口包。无论 哪种情况,特征包的数量都没有限制。

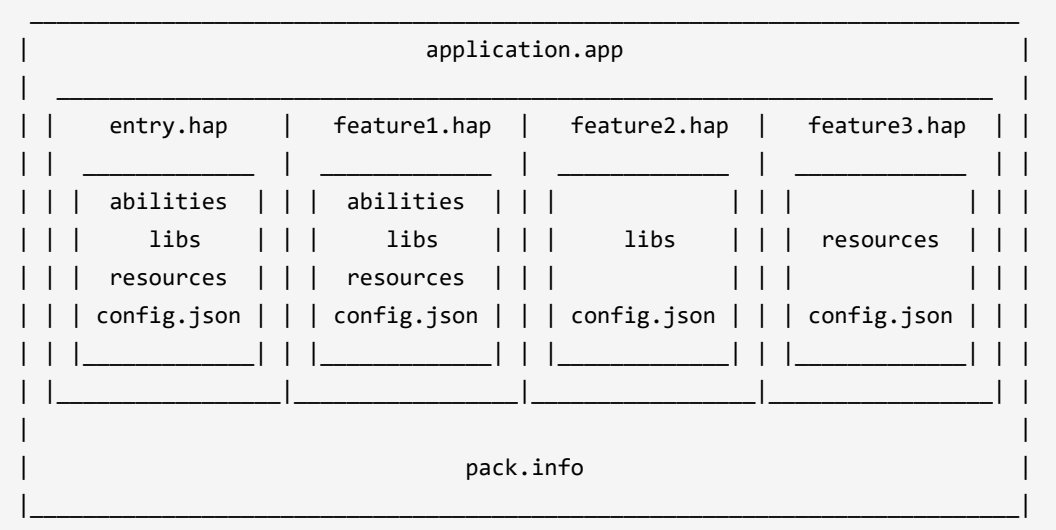

#### 其中:

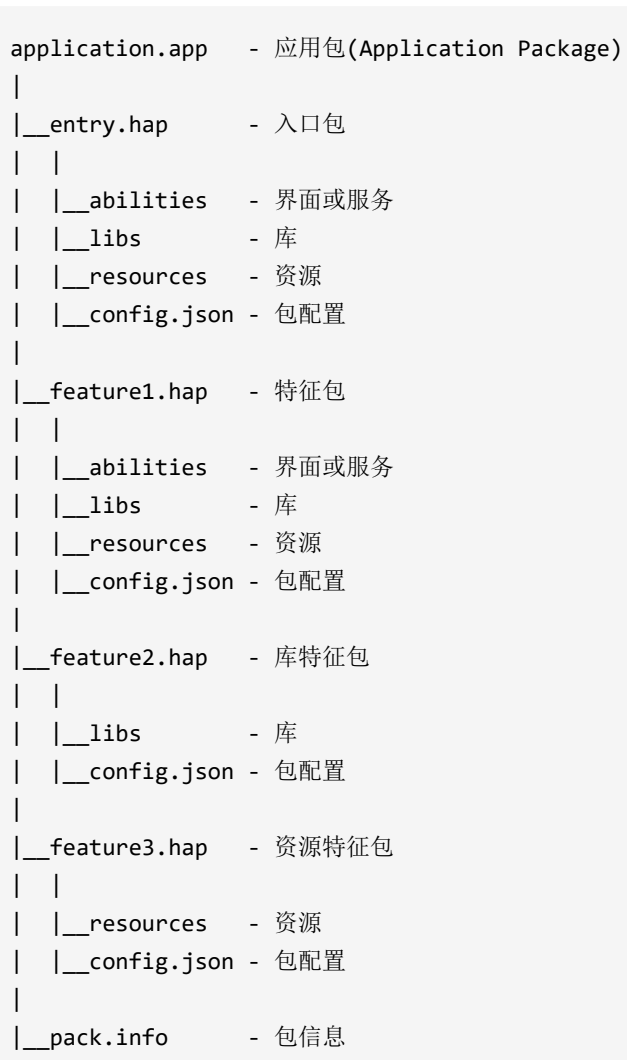

## **5 Ability(能力)**

Ability是应用所具备能力的抽象。

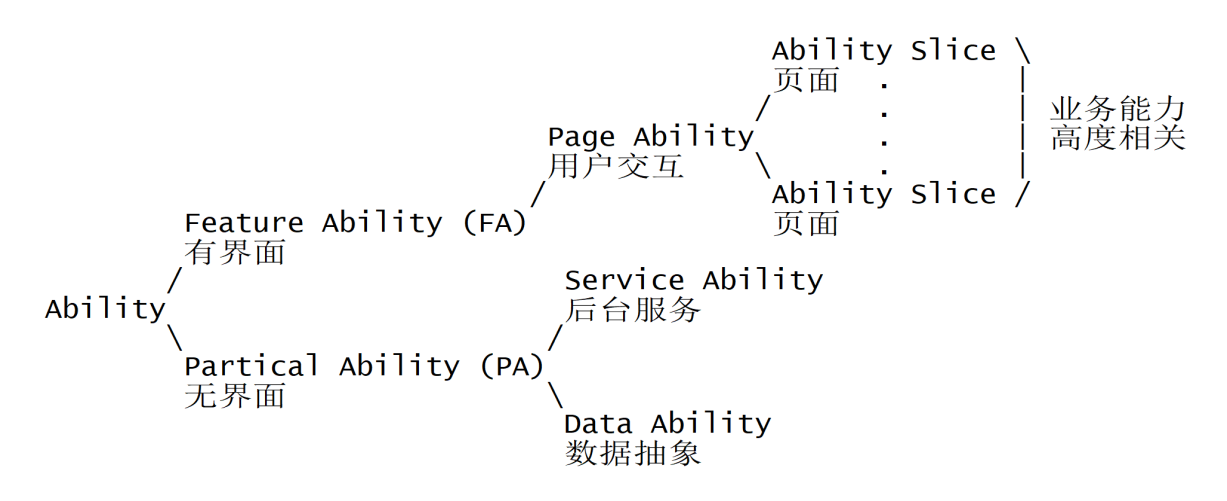

## **6 HarmonyOS应用的开发环境**

## **6.1 node.js**

[https://nodejs.org](https://nodejs.org/)

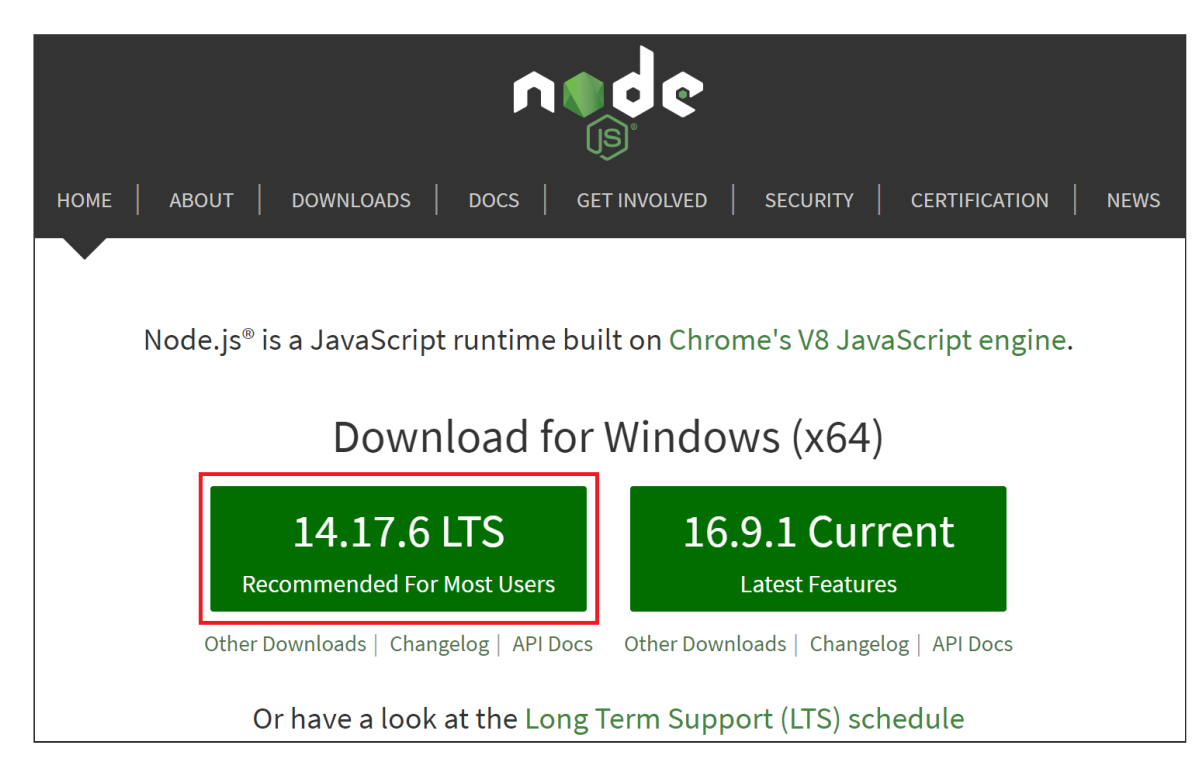

### **6.2 HUAWEI DevEco Studio**

<https://developer.harmonyos.com/en/develop/deveco-studio>

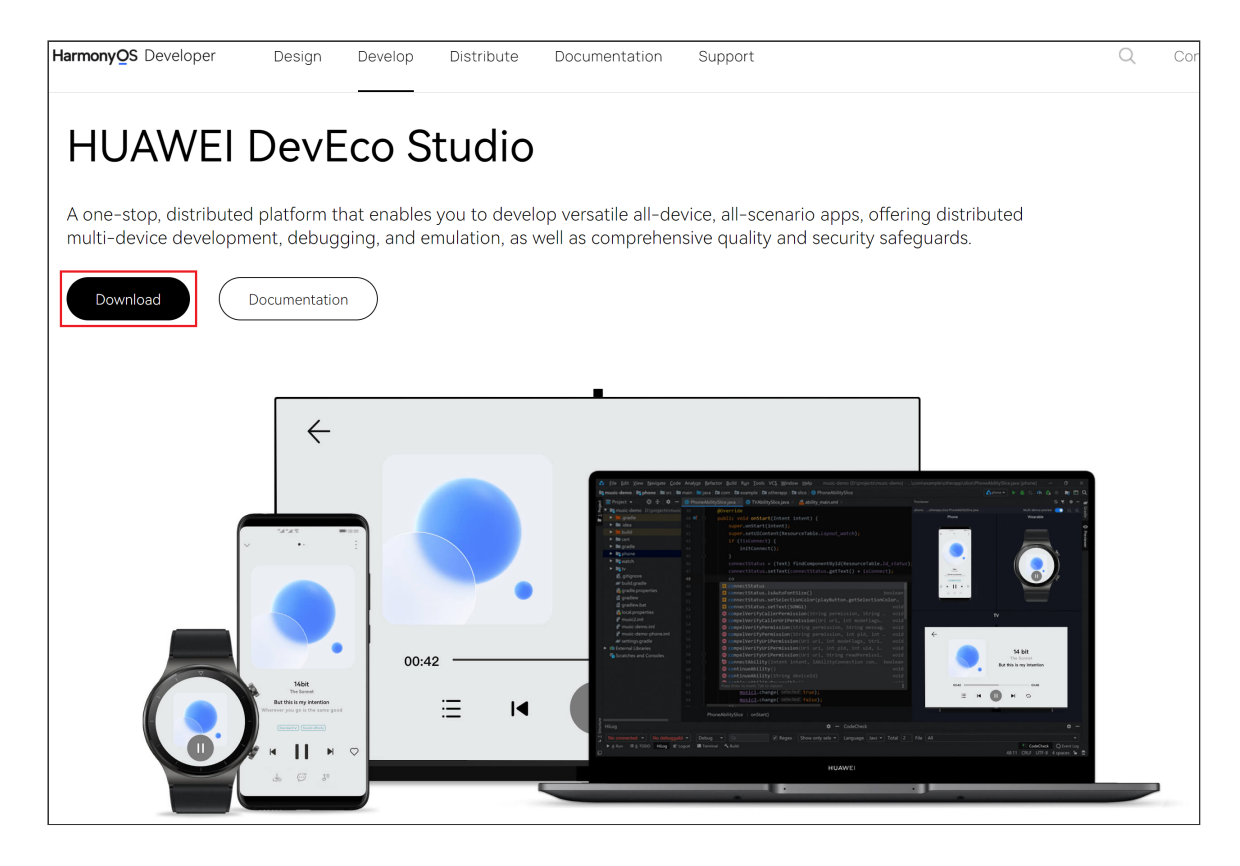

## **6.3 HarmonyOS SDK**

DevEco Studio

**Configure** 

**Settings** 

HarmonyOS SDK

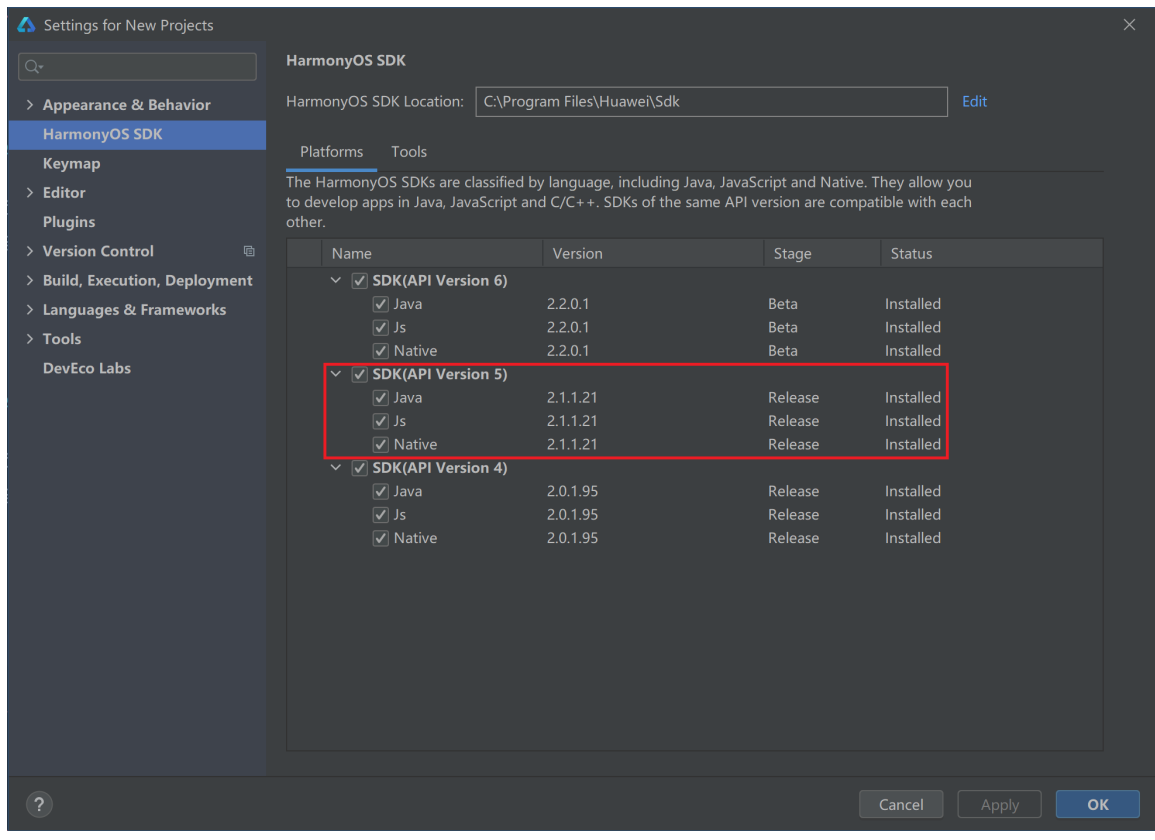

## **7 第一个HarmonyOS应用**

## **7.1 创建工程**

DevEco Studio Create HarmonyOS Project Empty Ability(Java) Project Name: Hello Project Type: Application Package Name: com.<你的姓名全拼>.hello Save Location: <工程所在目录>\Hello Compatible API Version: SDK: API Version 5 Device Type: Phone

**例程: Hello** 

...\Hello\entry\src\main\resources\zh\element\string.json

```
{
  "string": [
    {
      "name": "entry_MainAbility",
      "value": "你好"
    },
    {
      "name": "mainability_description",
      "value": "你好"
    },
    {
      "name": "mainability_HelloWorld",
      "value": "你好,鸿蒙"
    }
  ]
}
```
...\Hello\entry\src\main\resources\en\element\string.json

```
{
  "string": [
   {
      "name": "entry_MainAbility",
     "value": "Hello"
   },
    {
      "name": "mainability_description",
      "value": "Hello"
    },
    {
      "name": "mainability_HelloWorld",
      "value": "Hello HarmonyOS"
    }
  ]
}
```
#### **7.2 在本地预览器中运行**

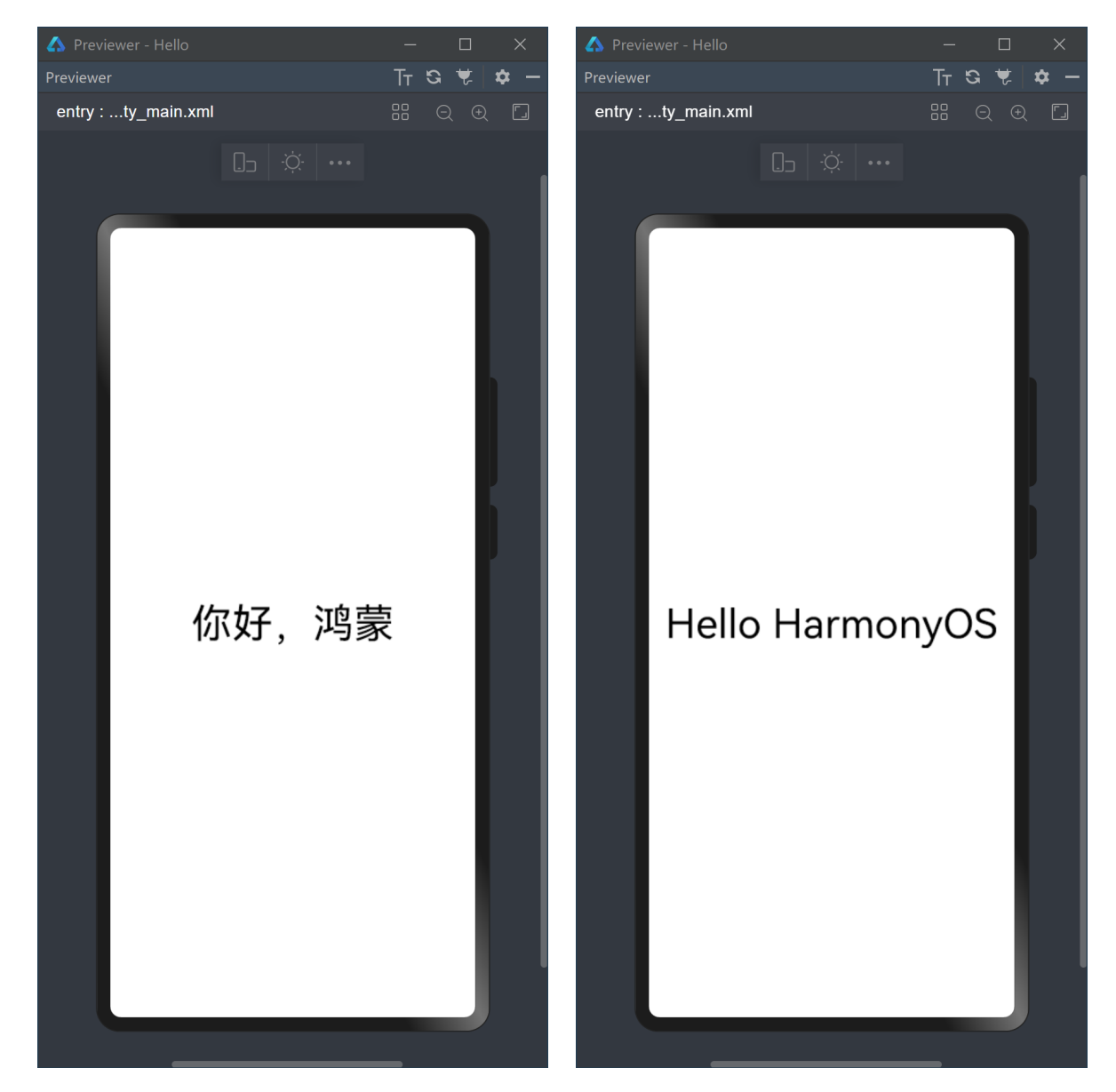

## **7.3 在远程模拟器中运行**

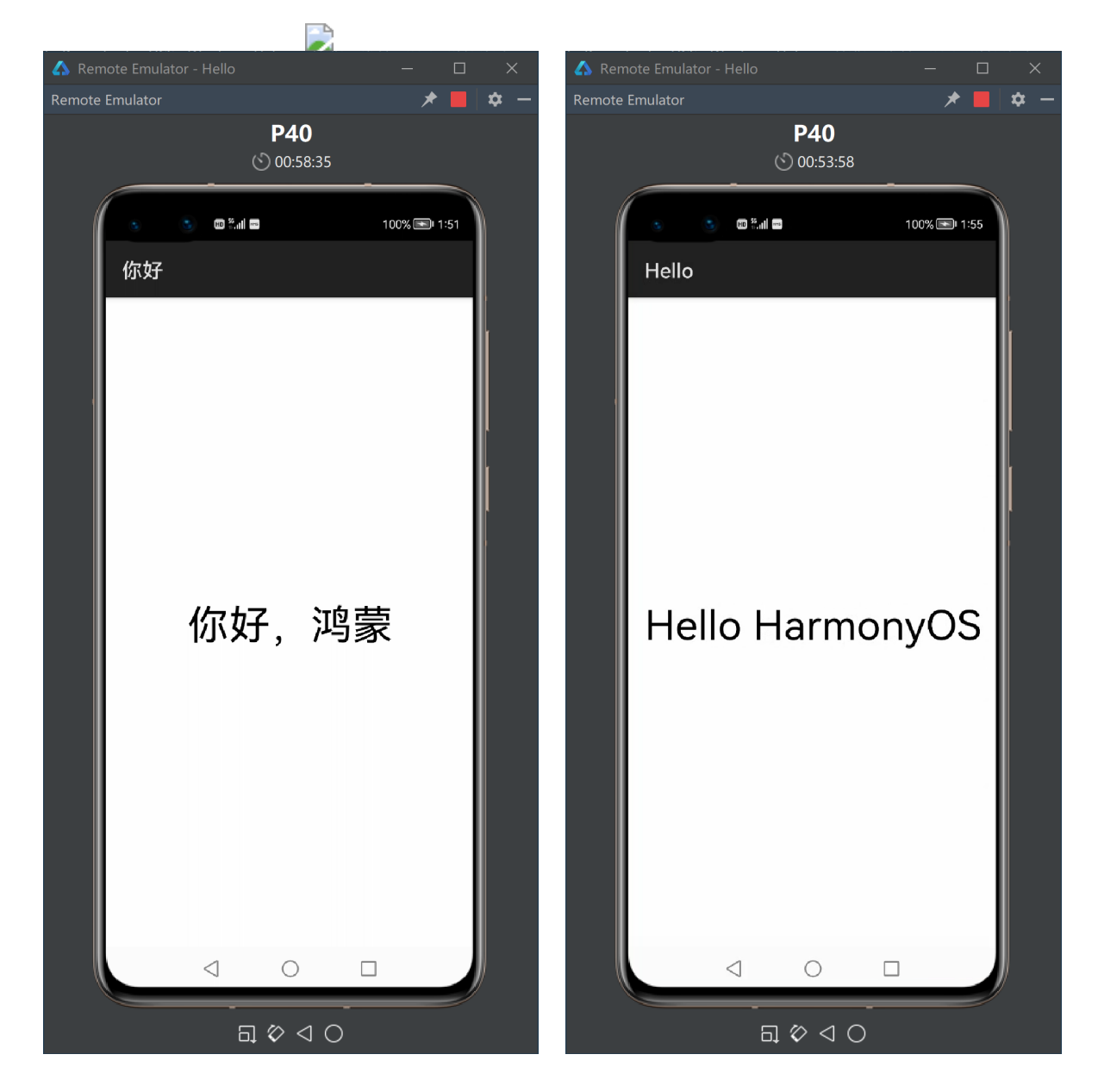

### **7.4 在真机设备中运行**

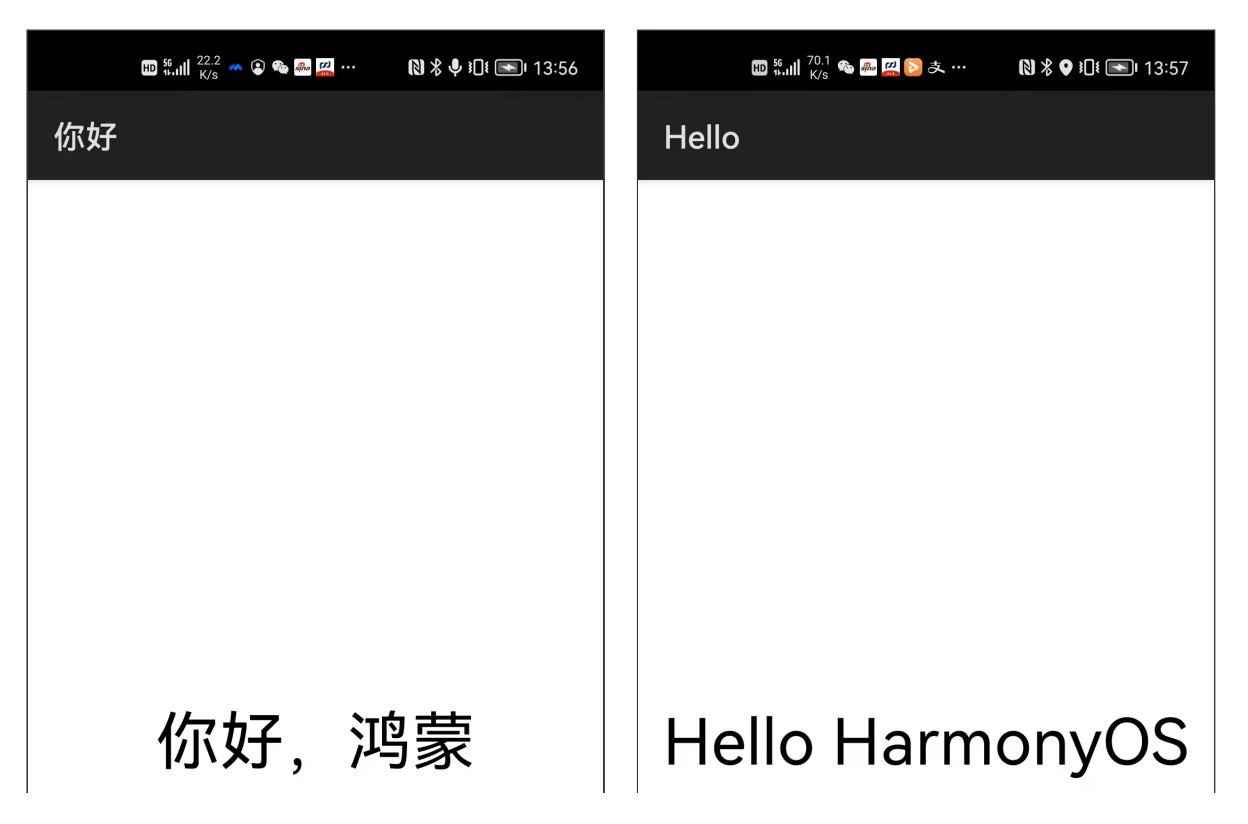

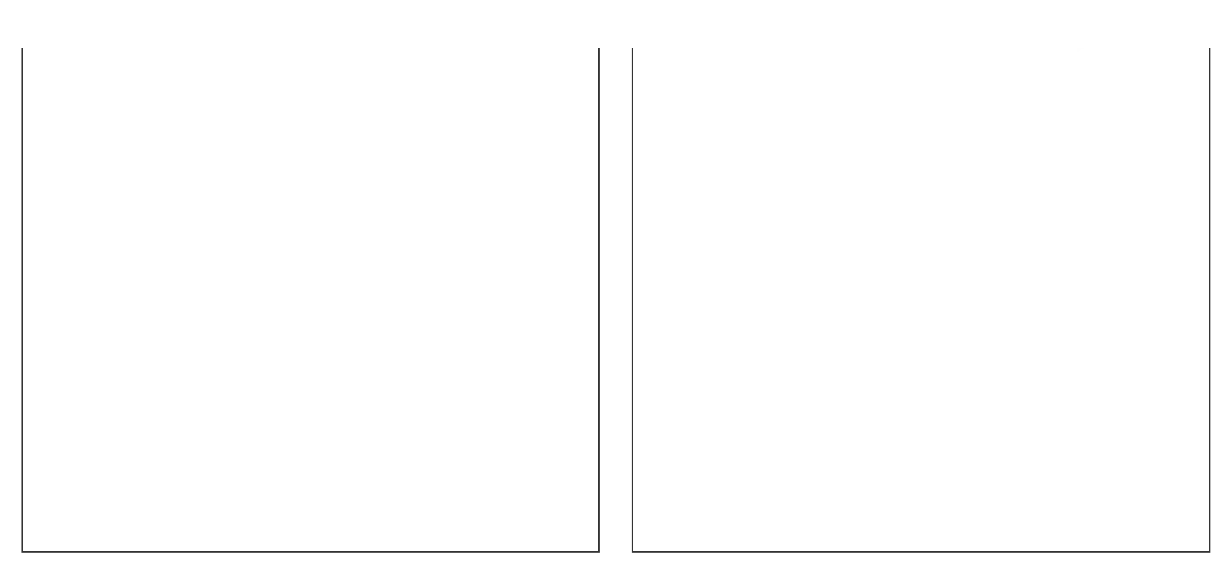

有关如何将自己开发的HarmonyOS应用,部署到真机设备并运行调试的方法,将在后续课程中为大家 介绍。

## **8 控制台输出**

HiLog用于通过控制台输出日志信息,包括如下静态方法:

- $\bullet$  debug() 输出调试信息
- $\bullet$  info() 输出一般信息
- $\bullet$  warn() 输出警告信息
- $\bullet$  error() 输出错误信息
- $\bullet$  fatal() 输出致命错误

这些方法的第一个参数是一个HiLogLabel类型的对象,表示日志标签,其构造方法包含如下三个参 数:

• type

日志类型,可取以下值:

HiLog.LOG\_APP HiLog.DEBUG HiLog.INFO HiLog.WARN HiLog.ERROR HiLog.FATAL

• domain 服务域,采用十六进制整数形式,如:

```
0x 0 0 1 0 1
    \___/ \_/
   | \cdot | 子系统 模块
```
 $\bullet$  tag 标签名称

通常将日志标签定义为类的静态成员变量。

在指定日志文本的格式化字符串中:

- {private} (缺省) 表示私有输出
- {public} 表示公有输出

如:

```
HiLog.warn(
    label,
    "Failed to visit %{private}s, reason: %{public}d.",
    url, errno);
```
例程: HiLog

...\HiLog\entry\src\main\java\com\minwei\hilog\slice\MainAbilitySlice.java

```
public class MainAbilitySlice extends AbilitySlice {
   private static final HiLogLabel label = new HiLogLabel(
       HiLog.LOG_APP, 0x00101, "标签");
   @Override
   public void onStart(Intent intent) {
        ...
       HiLog.debug(label, "调试");
       HiLog.info(label, "信息");
       HiLog.warn(label, "警告");
       HiLog.error(label, "错误");
       HiLog.fatal(label, "致命");
   }
   ...
}
```
运行效果如下图所示:

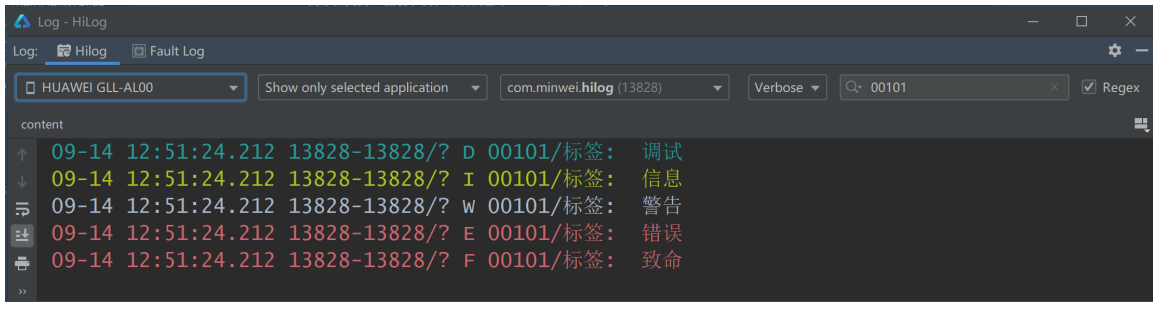

# 更多精彩,敬请期待……

达内集团C++教学部 2021年9月14日